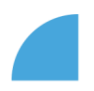

## **Aktualizace soukromého telefonního čísla**

1. Po přihlášení do myFOXu klikněte na dlaždici "Můj profil":

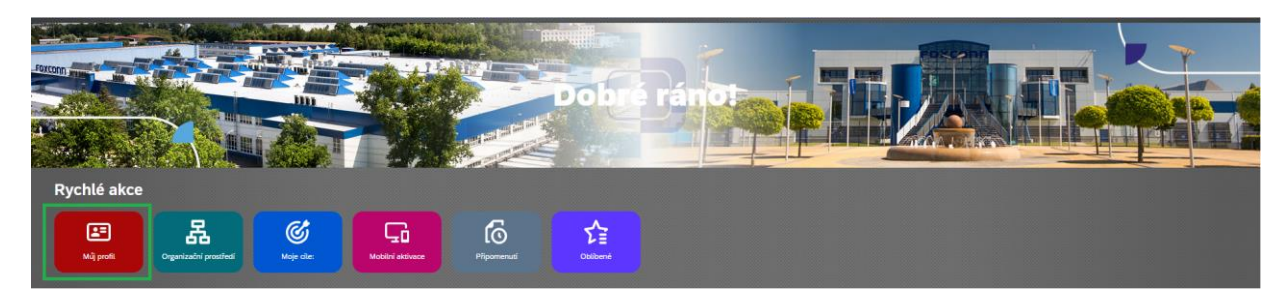

2. V sekci "Soukromé kontaktní informace" klikněte na ikonu tužky u pole "Soukromý telefon":

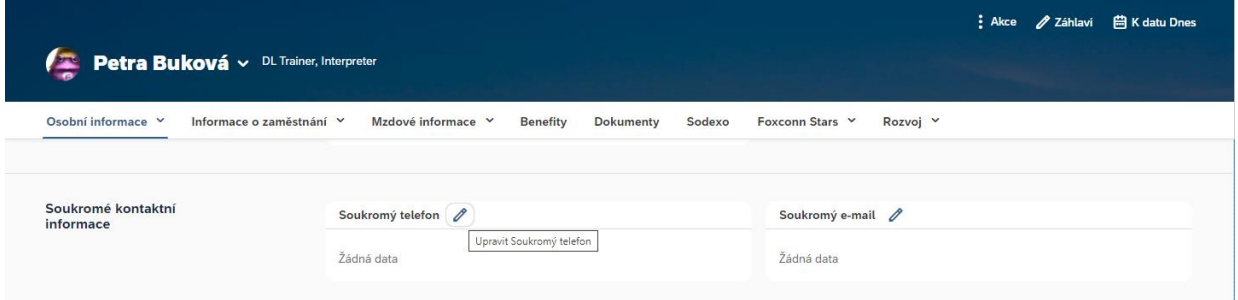

3. Zobrazí se Vám pole k vložení kontaktu (telefonní číslo zadejte s mezinárodní předvolbou), hodnotu v poli "Hlavní" ponechejte na "Ano" a kontakt uložte:

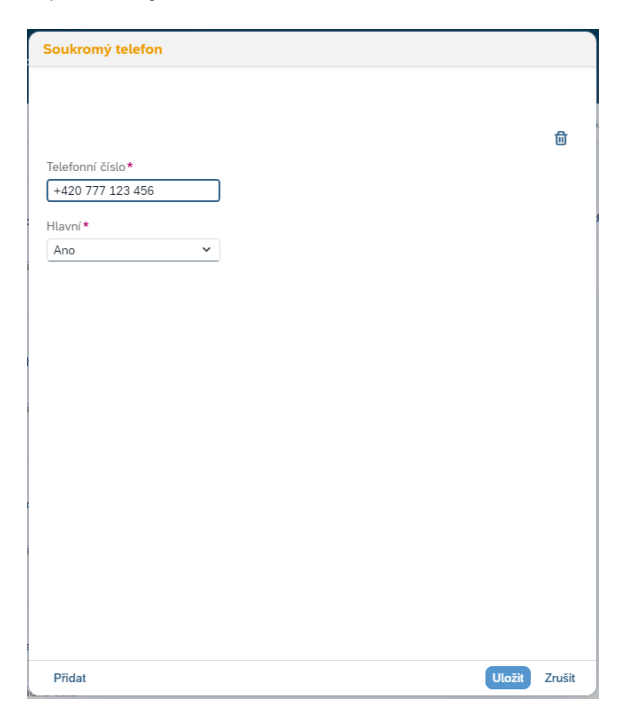

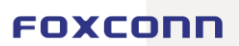